ONLINE COMPUTER SERVICING BY NAME : SOUMITRA SARKAR ID: 172-15-9936 NAME : MD RIPON HOSSAIN ID: 172-15-9930 AND NAME : RIYAD HOSSAIN ID: 172-15-9906

This Report Presented in Partial Fulfillment of the Requirements for the Degree of Bachelor of Science in Computer Science and Engineering

Supervised By

# Name : Sharmin Akter

Designation : Lecturer

Department of CSE

Daffodil International University

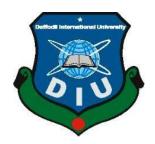

# DAFFODIL INTERNATIONAL UNIVERSITY DHAKA, BANGLADESH JANUARY

2021

# APPROVAL

This Project titled "**Online Computer Servicing**", submitted by Soumitra Sarkar ID No: 172-15-9936, Md Ripon Hossain ID No: 172-15-9930 and Riyad Hossain ID No: 172-15-9906 to the Department of Computer Science and Engineering, Daffodil International University has been accepted as satisfactory for the partial fulfillment of the requirements for the degree of B.Sc. in Computer Science and Engineering and approved as to its style and contents. The presentation has been held on 27-01-2021.

#### **BOARD OF EXAMINERS**

**Dr. Touhid Bhuiyan Professor and Head** Department of Computer Science and Engineering Faculty of Science & Information Technology Daffodil International University

**Internal Examiner** 

Chairman

Subhenur Latif Assistant Professor Department of Computer Science and Engineering Faculty of Science & Information Technology Daffodil International University

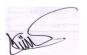

Md. Abbas Ali Khan Senior Lecturer Department of Computer Science and Engineering Faculty of Science & Information Technology Daffodil International University

Dr. Shamim H Ripon Professor Department of Computer Science and Engineering East West University **External Examiner** 

**Internal Examiner** 

©Daffodil International University

#### DECLARATION

We hereby declare that this project has been done by us under the supervision of **Sharmin Akter, Lecturer, Department of CSE** Daffodil International University. We also declare that neither this project nor any part of this project has been submitted elsewhere for award of any degree or diploma.

#### Supervised by:

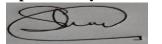

Name: Sharmin Akter Designation: Lecturer Department of CSE Daffodil International University

#### Submitted by:

Soumitra

Name: Soumitra Sarkar ID: 172-15-9936 Department of CSE Daffodil International University

RA

Name: Md Ripon Hossain ID: 172-15-9930 Department of CSE Daffodil International University

Name: Riyad Hossain ID: 172-15-9906

# Department of CSE

# Daffodil International University

#### ACKNOWLEDGEMENT

First, we express our heartiest thanks and gratefulness to Almighty God for His divine blessing makes us possible to complete the final year project successfully.

We really grateful and wish our profound our indebtedness to Sharmin Akter, Lecturer, Department of CSE Daffodil International University, Dhaka. Broad experience & our supervisor's strong interest in carrying out this project in the area of "online computer service." It was possible to complete this project with his infinite patience, scholarly guidance, relentless motivation, persistent and active supervision, constructive criticism, useful advice, reading many poor drafts and correcting them at all times.

We would like to express our deepest gratitude to the Supervisor, Co-supervisor, and Head of the CSE Department for his kind assistance in completing our project, as well as to other faculty members and staff of Daffodil International University's CSE department.

We would like to thank our entire Daffodil International University course partner for taking part in this conversation while completing the work of the course.

Finally, our parents' continuous encouragement, and patients must be remembered with due regard.

#### ABSTRACT

The principal online assistance utilized a straightforward book based interface in which substance was to a great extent text in particular and clients settled on decisions through an order brief. This permitted pretty much any PC with a modem and terminal interchanges program the capacity to get to these content-based online administrations. CompuServe kept on offering text-just access for those requiring it. Online administrations like Prodigy and AOL built up their online assistance around a GUI and in this manner, not at all like CompuServe's initial GUI-based programming, these online administrations gave a more powerful GUI interface. Early GUIbased online help interfaces offered little in the method of itemized designs, for example, photos or pictures. Generally, they were restricted to basic symbols and catches and text. A portion of the assets and administrations online administrations have given admittance to incorporate message sheets, talk administrations, electronic mail, document chronicles, current news and climate, online reference books, aircraft reservations, and internet games. Major online specialist organizations like CompuServe likewise filled in as a path for programming and equipment makers to offer online help for their items using discussions and document download zones inside the online specialist's organization. Preceding the coming of the web, such help must be done either using online assistance run by the organization and got to over an immediate telephone line.

# **TABLE OF CONTENTS**

| Board of examiners | i   |
|--------------------|-----|
| Declaration        | ii  |
| Acknowledgements   | iii |
| Abstract           | iv  |

# CHAPTER

| CHAPTER 1: | INTRODUCTION | (1- | -3) |  |
|------------|--------------|-----|-----|--|
|------------|--------------|-----|-----|--|

| 1.1 Introduction     | 1 |
|----------------------|---|
| 1.2 Motivation       | 1 |
| 1.3 Objectives       | 1 |
| 1.4 Expected Outcome | 1 |
|                      | 3 |

# CHAPTER 2: BACKGROUND (4)

|                          | (•) |
|--------------------------|-----|
| 2.1 Introduction         | 4   |
| 2.2 Related Works        | 4   |
| 2.3 Comparative Studies  | 4   |
| 2.4 Scope of the Problem | 4   |
| 2.5 Challenges           |     |
|                          |     |

# CHAPTER 3: REQUIRMENT SPECIFICATION

# (5-7) CONTENTS PAGE

| 3.1 PROJECT PROCESS MODELING            | 5 |
|-----------------------------------------|---|
| 3.2 Requirement Collection and Analysis | 6 |
| 3.3 Use Case design & description       | 6 |
| 3.4 Design Requirements                 | 7 |

# **CHAPTER 4: LITERATURE REVIEW**

| CHAITER 7. LITERATURE REVIEW |                                 | vi   |
|------------------------------|---------------------------------|------|
| 4.1 Innovation Use           | (8-10)                          | V1   |
| 4.2 Features of MySQL        | <sup>8</sup> CHAPTER 7:         |      |
| 4.3 Connectivity             | <sup>8</sup> CONCLUSIO          |      |
| 4.4 Localization             | <sup>9</sup> (26)               |      |
| 4.5 Clients and tools        | 9                               |      |
| 4.6 Why To Use MySQL         | 9 7.1 CONCLUSIO                 | N 31 |
|                              | <sup>10</sup> <b>CHAPTER 8:</b> |      |
| 4.7. Equipment Requirements  | <sup>10</sup> <b>REFERENCE</b>  | 31   |
|                              |                                 |      |

#### CHAPTER 5: METHODOLOGY

| 5.1 What is Online Computer Service?         | 11 |
|----------------------------------------------|----|
| 5.2 Features of Online Computer Service      | 11 |
| 5.3 Software Requirement                     | 11 |
| 5.4 User of Online Computer Services         | 12 |
| 5.5 Functionality performed by client        | 12 |
| 5.6 Functionality performed by Admin clients | 12 |
| 5.7 Manage Customer                          | 12 |
| 5.8 Manage administrations                   | 13 |
| 5.9 Manage Category                          | 13 |
| 5.10 Manage administration                   | 13 |
| 5.11 Static Pages And Other Sections         | 13 |
| 5.12 Supported Operating System              | 13 |
|                                              | 13 |

# **CHAPTER 6: DESIGN SPECIFICATION**

#### (14-25)

(11-13)

| 6.2 User Sign Up And Login Panel206.3 Admin Panel Interface226.4 Other details236.5 Future Plan25 | 6.1 Main Interface               | 14 |
|---------------------------------------------------------------------------------------------------|----------------------------------|----|
| 6.4 Other details 23<br>6.5 Future Plan                                                           | 6.2 User Sign Up And Login Panel | 20 |
| 6.5 Future Plan                                                                                   | 6.3 Admin Panel Interface        | 22 |
| 6.5 Future Plan 25                                                                                | 6.4 Other details                | 23 |
|                                                                                                   | 6.5 Future Plan                  | 25 |

# <u>List Of Diagrams</u>

# Name of DiagramsPage (5-6)Figure 3.1.1 Data Flow Diagram5Figure 3.3.1 Use Case Diagram6

#### **LIST OF FIGURES**

| Figure Name                        | Page(14-25) |
|------------------------------------|-------------|
| Fig: 6.1.1: Website Overview.      | 14          |
| Fig: 6.1.2: Home page.             | 15          |
| Fig: 6.1.3: Service plan.          | 16          |
| Fig: 6.1.4: Our Services.          | 17          |
| Fig: 6.1.5: Customer services      | 18          |
| Fig: 6.1.6: Videos.                | 18          |
| Fig: 6.1.7: Todays offer.          | 19          |
| Fig: 6.2.1: Create account.        | 20          |
| Fig: 6.2.2: Login.                 | 20          |
| Fig: 6.2.3: Login dashboard.       | 21          |
| Fig: 6.3.1: Admin login.           | 22          |
| Fig: 6.3.2: Admin login dashboard. | 22          |
| Fig: 6.4.1: Career.                | 23          |
| Fig: 6.4.2: About.                 | 24          |
| Fig: 6.4.3: Contact us.            | 25          |

viii

# **CHAPTER 1 INTRODUCTION**

#### **1.1 Introduction**

Innovation life expectancy (convenience before needing hardware replacement) is increasing, while the cost of innovation registration is dramatically decreasing. Equipment and programming are still available years after ©Daffodil International University

purchase, but PCs expect support to work properly. The hard palate is the most well-known explanation at the moment when people notice their PC's display easing back. The hard circle of your PC is a non-removable zone that holds all the accessible data from your PC. Hard plates begin to lose their ability to store data productively after some time. Why is customary help essential? It is anything but difficult to believe that PCs are advanced to the point that they do not have similar problems as different machines. The daily misinterpretation is it can fit entirely steadily until a PC is made correctly. In fact, a PC framework is a range of complex machines and programming, including moving parts that wear out with use (hard drives), that performs trillions of forecasts, does use many parts and wires, and is under severe pressure by the project's structure needs, unpleasant infections/spyware, and their own buyers.

#### **1.2 Motivation**

Since this is always my 1st course in web design, in addition to testing, I want to construct a challenge that is simple. I preferred an online notebook provider at the point. I would ensure that every software is conveniently generated after I have completed my online web service project. Since it's my first project that's why it is very difficult for me. That's why we can't take assistance from our former senior CSE student department this time is corona time. And we're doing our very hardest.

#### **1.3 Objectives**

A Computer Repair Technician is responsible for fixing, keeping up and deciding issues of PCs for the two individuals and organizations. A decent target is urgent to your resume as it ought to be intended to convince likely businesses to pick you. This is your opportunity to establish an incredible first connection, so be certain your goal is sure and unmistakably expresses your objectives, aptitudes and abilities.

Your resume goal ought to incorporate your aptitudes and experience as a Computer Repair Technician. Additionally, you ought to incorporate an organization name. Here are some model target proclamations:

A Computer Repair Technician's main responsibility is to use innovation and instruments to guarantee PCs are running easily and on the off chance that they aren't, the specialist is answerable for surveying the issue and performing fixes. They can work in an assortment of areas including for organizations or PC fix shops. They may likewise work for an organization for which they travel to the area of the client to fix their PC. PC Repair Technicians must have a broad information on PCs and how they work so as to carry out their responsibilities. Other significant aptitudes that these experts have that are superb to place in your resume objective incorporate critical thinking, logical and relational abilities just as adroitness.

- Conscientious, an investigative individual hoping to make sure about a situation as a Computer Repair Technician for that will use outstanding critical thinking, correspondence, and IT abilities.
- 2. Looking for a situation as a Computer Repair Technician with where a person with 10+ long periods of experience can show PC x and critical thinking abilities.
- 3. Devoted, objective-driven proficient with 10+ long periods of experience PCs and has fantastic systematic and relational abilities looking for a situation with as a Computer Repair Technician.
- 4. Looking for work as a Computer Repair Technician to use outstanding x aptitudes with.
- 5. Hoping to make sure about a passage level Computer Repair Technician the position with that will take into account the utilization of uncommon investigative, critical thinking and IT aptitudes.

# The project objectives are

- > Identify normal manifestations and issues related to PC breakdowns.
- > Isolate the cause of the issue through essential investigating procedures.
- > Identify care and administration methods and basic issues with essential printer types.
- > Develop a preventive support plan for the PCs.
- > Determining ifs issue happens previously or after boot.
- Communication aptitudes for investigating.
- Information assets to help tackle PC issues.
- > Diagnostic and fixed instruments are used to investigate the PC issue.
- > Strategies for investigating.
- ▶ How to build up your own way to deal with critical thinking.

#### **1.4 Expected Outcome**

- ➢ Easy way to get information.
- ➢ Better lifestyle.
- ➢ Easy way to get services.
- ➢ Cost efficiency.
- Quick solution and quick service.

## **CHAPTER 2 BACKGROUND**

#### **2.1 Introduction**

We have tried to create a website through which all computer related problems can be solved easily and in less time at home. Our goal is to solve computer problems at home, but we also have the facility to employ computer training and computer experts here. We will meet the goals we are pursuing and we will prove that our website is different from others.

#### 2.2 Related Works

- network.com.bd
- startech.com.bd/servicing
- amarsheba.com/services
- laptopcarebd.com/
- itservicebd.com

# 2.3 Comparative Studies

All the websites that come with computer servicing related are not very clear about their service. A customer may not know who is doing the computer service on their website and what their qualifications are. They only provide computer services on their website.

On the other hand, computer service is done on our website with skilled and professional service men, they are highly skilled computer service. Our services are described in a very nice way on our website. In addition to computer services, we have access to other facilities such as training, So that students can get on the train by skilled train at very affordable price and be self-sufficient. Moreover, our skilled students here can be selfsufficient by hiring people. There are also many more facilities on our website that can benefit computer students and skilled people.

#### 2.4 Scope of the Problem

Our country is so populous and so poor. It takes time and expense to move from one place to another to solve a problem in this country, Moreover, there are various problems of harassment. There is no alternative to online computer service in our country for all these problems. We think our country has a huge potential for online computer services.

# 2.5 Challenges

Our challenge is to deliver the online computer service to people's doorsteps at the right price in a very short time and cost.

# **CHAPTER 3 REQUIRMENT SPECIFICATION**

## **3.1 PROJECT PROCESS MODELING**

The given model is called Data Flow Diagram. DataStream diagram utilized in a challenge to address the information stream of a task. DFD explains the technique of data stream in the undertaking information system from commitment to record storing. DFD can be isolated into two areas, reasonable and physical. The reasonable DFD portrays data stream all through a system to play out the value of any task. The physical DFD depicts the use of authentic data stream.

We related our DFD and task measure model, which has given underneath.

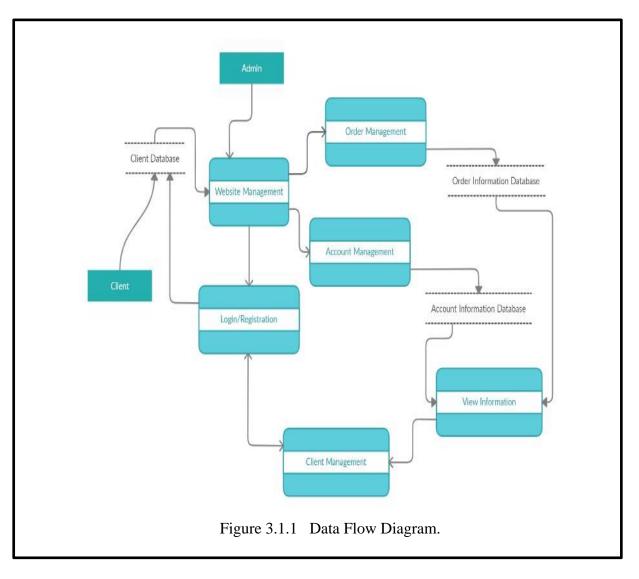

# **3.2 Requirement Collection and Analysis**

Essential combination is one of the incredibly basic conditions for application headway. There are two kinds of require collection functional grouping and non-valuable arrangement. Utilitarian variety are those that the application can perform. Additionally, the characters of an application named as non-useful need.

**Utilitarian prerequisite:** Our undertaking has heaps of helpful necessities. Moving arrangement section, an exceptional login fragment where simply affirm individual can get to, these all are a bit of viable need.

**Non-useful necessity:** Non-practical prerequisites help the application to be more productive.

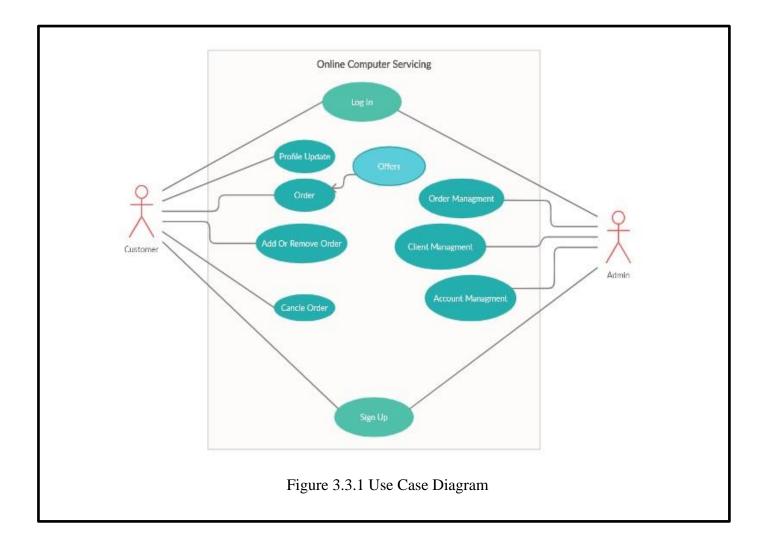

#### 3.3 Use Case design & description

The customer needs to login first. The admin will also check and delete the customer's login information. The customer can choose to order or take the service, the customer can change or remove it later. Admin can do order management, client management, account management.

## **3.4 Design Requirements**

At the point when we plan a few frameworks or programming, we have to think about the accompanying issues to accomplish our objective behind creation it. The issues are given beneath by focuses. Easy to understand: The UI must be easy to understand with the goal that everybody can utilize it without any problem.

**Viable to different gadgets:** Compatibility was the fundamental factor when we planned this undertaking. We generally remembered that this application should run on any adaptation of android gadgets.

**Productive:** We made a decent attempt to keep this venture as light as could be expected under the circumstances with the goal that it can run quicker and smoother.

Some additional highlights:

- Admin and general clients are the two kinds of clients of this venture.
- Admin will include/update/erase the data.
- ➢ User can see everything gave by the administrator
- ➢ Users can transfer solution as JPEG record.
- Admin can see the solution gave by the client.
- Admin can dynamic/cripple accounts.

#### **CHAPTER 4 LITERATURE REVIEW**

#### 4.1 Innovation Use

#### **Diagram of the innovation**

Work Of Frond End: HTML, CSS, JavaScript.

- **HTML:** HTML utilized make & spare Web record. For example Scratch pad / notepad++ .
- **CSS:** Make an appealing layout.
- **JavaScript:** JavaScript is a programming language, generally it used an internet browser.

#### Work of back End: MySQL, PHP.

- PHP: Hypertext Preprocessor (PHP) is an idea that empowers programming architects to build web pages, Javascript, XML, or other sorts of annals rapidly at the request of the client. PHP programming is opensource.
- MySQL Server: MySQL is a system of databases that are managed on the internet by experts. MySQL is suitable for apps small and wide. It is fast, efficient, and simple to use. Standard SQL is maintained. On multiple levels, MySQL can be collected. In the table, MySQL data is taken care of. A table corresponds to details that contain divisions that lines. When taking complete care of details, databases are critical. MySQL is a database typically used to group Ting to resolve, restore, and manage data.

# 4.2 Features of MySQL Internals

#### and convenience:

- ➢ Internals and convenience :
- $\blacktriangleright \quad \text{Write in C \& C++.}$
- Testing with various compile.
- ➢ Works on a wide range of stages.
- > Test just as with Val pound, a GPL app, with Purify (a business memory spillage under).
- ▶ Uses free modules for a multi-layered worker plan. Security:
- A Benet and secret key framework that is entirely adaptable and secure, and that empowers have based check.
- > Password security by encryption of all secret word traffic when you associate with a worker.

### **4.3 Connectivity**

#### Customers can associate with MySQL Server utilizing a few conventions:

- > Clients on any stage will interact with utilizing TCP / IP conations.
- On Windows systems in the NT family (NT, 2000, XP, 2003, or Vista), whether the specialist begins with the authorizing named-pipe elective, clients will connect with named pipes. Besides, Windows staff retain common memory affiliations in MySQL 4.1 and higher at whatever level began with the usual memory decision. By using the display memory option, clients can interface via shared memory.
- > On UNIX systems, clients can be using Unix region connection records.

#### 4.4 Localization

- > The staff will send error messages in different dialects to clients.
- ▶ In the picked character set, all data is spared.

#### 4.5 Clients and tools

- MySQL consolidates a few initiatives for investors and resources. This involve all order line tasks, such as MySQL dump and MySQL administrator, for example, and MySQL Workbench graphical development projects, for example.
- MySQL Server has simple support for testing, streamlining, and x tables for SQL proclamations. Via the MySQL search client, these announcements are accessible from the order line. Furthermore, MySQL provides, an incredibly fast order line utility for playing out these processes on tables.
- ▶ MySQL projects can be merged with the help or incentive to acquire online assistance.

# 4.6 Why To Use MySQL

- ➢ Leading open-source RDBMS.
- > Ease of utilization, quick and hearty.
- ➢ Security.
- > Multiple OS upholds.
- > Free and specialized help.
- Support enormous information base up to 50 million lines, document size limit up to 8 Million TB.

#### 4.7. Equipment Requirements

- > Processor: 3.0 GHz Pentium or higher.
- ➤ RAM: 1024 Mb or greater.
- ➢ Hard Drive: 10 GB or greater.

#### **CHAPTER 5 METHODOLOGY**

#### 5.1 What is Online Computer Service?

Online PC fix and obsession with working framework issues. Set-up and establishment of equipment drivers for quick framework execution. Windows PC fix alongside redid framework settings. Expulsion of awful PC infections through standard framework checks. PC fix programming to recoup/fix defiled and missing documents.

#### **5.2 Features of Online Computer Service**

Online Computer Service is as well as can be expected to perform effectively diagnosing the entirety of the specialized issues that may emerge inside the framework and it is capable enough to offer the absolute best investigating techniques to fix the issue, subsequently keeping up PC quick just as in proper running conditions. Likely the most well-known choices the accompany the absolute best PC help are: Identify and restore all the technical issues successfully.

- > Troubleshoot and fix all of the software installation as well as un-install associated issues.
- > Troubleshoot and fix hardware problems.
- Enhance PC for top performance.
- > Maintain PC security by using the latest safety software.
- > The most crucial role is availability.
- ▶ Usually we must be ready for assisting anytime, anyplace.

#### **5.3 Software Requirement (anyone)**

- ➢ WAMP Server.
- > XAMPP Server.
- > MAMP Server.
- LAMP Server.

# **5.4 User of Online Computer Services**

#### There are two sorts of clients accessible in the task:

- **1. Customer:** With restricted admittance.
- 2. Admin: With highest accessibility.

# 5.5 Functionality performed by client

- Registration for the user.
- Sign in for the consumer.
- ➢ Forgot for the customer a code term.
- Adjust the client's code terms.
- $\blacktriangleright$  Edit for the consumer.
- Check the past of his / her purchase.
- Viewing his / her history of shopping.

# 5.6 Functionality performed by Admin clients

- Login for an administrator.
- ➢ Forgot secret phrase for an administrator.
- > Edit for an administrator.

# 5.7 Manage Customer

- ➢ Introducing a new account.
- Edit an established customer.
- $\succ$  View the consumer's parole.
- Listing that takes it into consideration.
- Customers scan and scan.

#### 5.8 Manage administrations

- Add administration to the site.
- View subtleties of the administration.
- Listing of all assistance.
- ➢ Filter and search administration.

#### 5.9 Manage Category

- ➤ Add class.
- ➢ Edit class.
- ➢ Listing of the class.
- ➢ Filter and search class.

#### 5.10 Manage administration

- View administration history.
- ➢ View client requests.
- Manage administration.
- ➢ Filter and search administration.

# **5.11 Static Pages And Other Sections**

- ➢ Home Page with outstanding UI.
- ➢ About Us, the page depicts the business.

# 5.12 Supported Operating System

 $\succ$  Windows.

# CHAPTER 6 DESIGN SPECIFICATION

#### 6.1 Main Interface

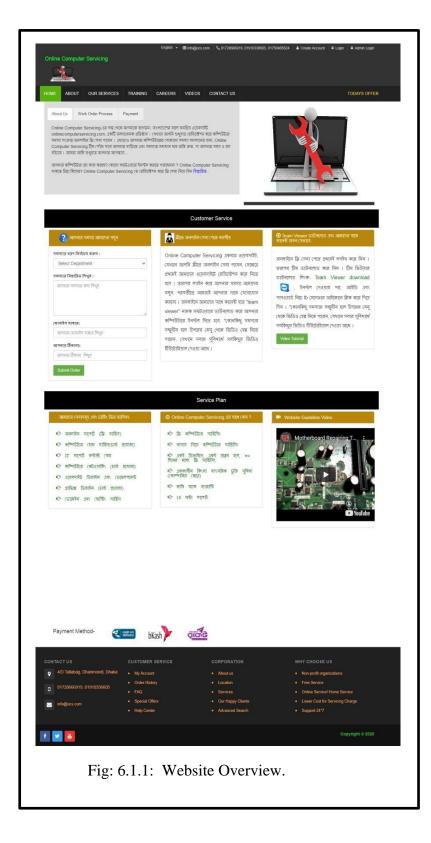

This figure 6.1.1 is first page of website. Here have a header part, main part and footer part. Header part have language changing process, email, contact number, user create and login function and admin login function. Main part have home, about, our services, careers, videos, contact us and todays offer.

Footer part have contact address, customer services, corporation, why choose us, link of Facebook, YouTube and twitter etc.

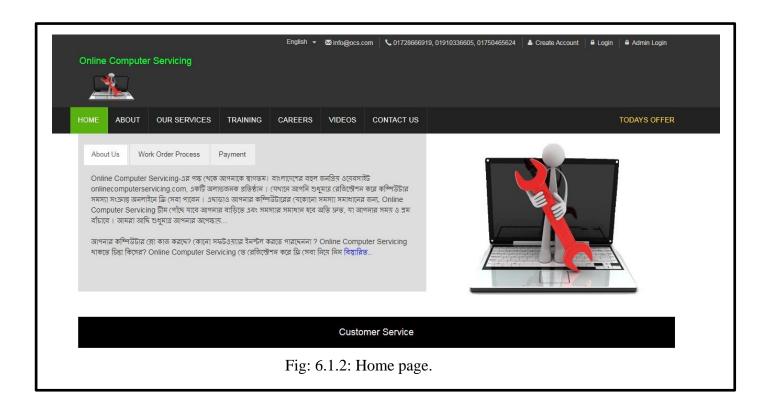

This figure 6.1.2 is home page of website. Here have a three part of this home page first is about us, second is work order process and the last is payment. About us function have elaborately discus of which way we are using for online computer servicing. work order process function have how to submit customer problem. Payment function have which way using for pay money customer to admin.

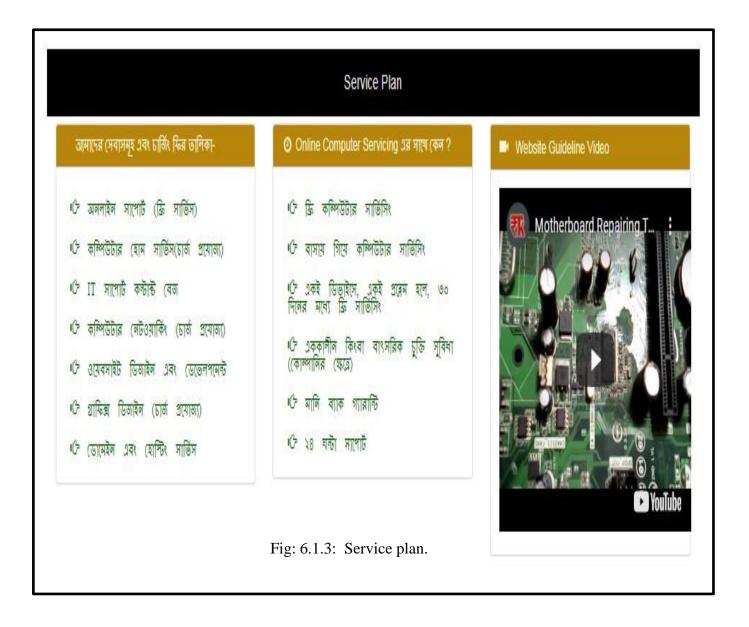

This figure 6.1.3 is service plan of website. Here have an online support, computer home service, IT support, computer network, web design and development, graphics design, domain and hosting. It will be 24 hour support.

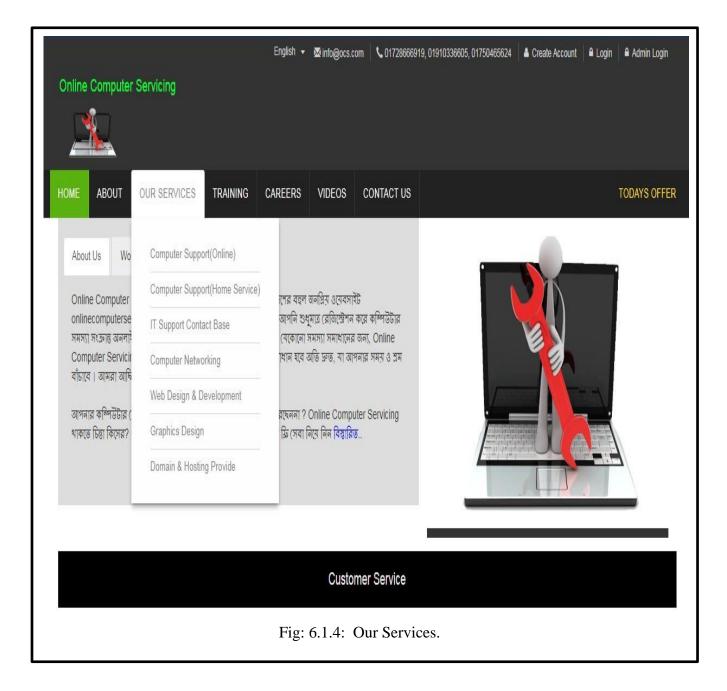

This figure 6.1.4 is our services of website. Here have a Computer support, computer home Support, IT support, computer network, web design and development, graphics design, domain and hosting. We are trying our best for giving support for servicing. We are using Teamviewer for online servicing Just customer need install Teamviewer then they are given me their password for connecting pc.

|                             | Customer Service                                                                                                    |                                                                                                    |
|-----------------------------|----------------------------------------------------------------------------------------------------|----------------------------------------------------------------------------------------------------|
| ? আপনার সমস্যা আমাদের বলুন  | 💦 ফ্রীতে অনলাইন সেবা পেতে করণীয়                                                                                                    |                                                                                                    |
| সমস্যার ধরণ নির্বাচন করুন : | Online Computer Servicing একমাত্র                                                                                                    | অনলাইনে ফ্লি সেবা পেতে প্রথমেই লগইন করে                                                                                                    |
| Select Department 🗸         | ওয়েবসাইট, যেখানে আপনি ফ্রীতে অনলাইন                                                                                                    | আনলাখনে ।গ্রু সেবা পেডে প্রবর্মেই গগহন করে<br>নিন । তারপর টীম ডাউনলোডে করে নিন । টীম                                                                       |
| সমস্যার বিস্তারিত লিখুন :   | সেবা পাবেন, সেক্ষেত্রে প্রথমেই আমাদের<br>ওয়েবসাইটে রেজিস্ট্রেশন করে নিতে হবে ।                                                                                                    | ভিউয়ার ডাউনলোড লিংক- Team Viewer                                                                                                    |
| আপনার সমস্যার কথা লিখুন     | তারপর লগইন করে আপনার সমস্যা আমাদের<br>বলুন, পরবর্তীতে আমরাই আপনার সাথে<br>যোগাযোগ করবো ৷ অনলাইনে আমাদের সাথে<br>কানেক্ট হতে "team viewer" নামক সফটওয়্যার                                   | download 🤤 , ইনস্টল দেওয়ার পর<br>আইডি এবং পাসওয়ার্ড নিচে fb মেসেঞ্জার<br>আইকোনে ক্লিক করে দিয়ে দিন । *কোনকিণ্ডু<br>সমস্যার সম্মুখীন হলে উপরের মেনু থেবে |
| Submit Order                | ডাউনলোড করে আপনার কম্পিউটারে ইনস্টল<br>দিতে হবে *কোনকিছু সমস্যার সম্মুখীন হলে<br>উপরের মেনু থেকে ভিডিও হেল্প নিতে পারেন,<br>যেখানে সবার সুবিধার্থে সবকিছুর ভিডিও<br>টিউটোরিয়াল দেওয়া আছে। | ভিডিও হেল্প নিতে পারেন, যেখানে সবার<br>সুবিধার্থে সবকিছুর ভিডিও টিউটোরিয়াল দেওয়<br>আছে।<br>Video Tutorial                                                |
|                             |                                                                                                    |                                                                                                    |

This figure 6.1.5 is customer services of website. Customer can email to writing problem in pc. We are using Teamviewer for online servicing Just customer need install Teamviewer then they are given me their password for connecting pc

| Online Computer Servicing | n                        | English + | ⊠info@ocs.con     | 0172888891 | 9, 01910338605, 01750465624 | Creste Account | 🖶 Login 🍐 🖴 Admin Login |
|---------------------------|--------------------------|-----------|-------------------|------------|-----------------------------|----------------|-------------------------|
| HOME ABOUT OUR SERV       | ICES TRAINING            | CAREERS   | VIDEOS            | CONTACT US |                             |                | TODAYS OFFER            |
| Computer Troubleshooting  |                          |           |                   |            |                             |                |                         |
| Operating System          | 2                        |           | 2                 |            | ₽                           | <b>D</b>       |                         |
| BEGINNERS GUIDE           | This is Video title sect | ion T     | his is Video titl | e section  | This is Video title section | This is ∖      | ideo title section      |
|                           |                          |           | Fig: 6.1          | l.6: Vide  | os.                         |                |                         |

This figure 6.1.6 have uploaded videos of website. Here you can see videos for solving problem. If you can't solve this problem then you can contact us. We are try our best for problem solving.

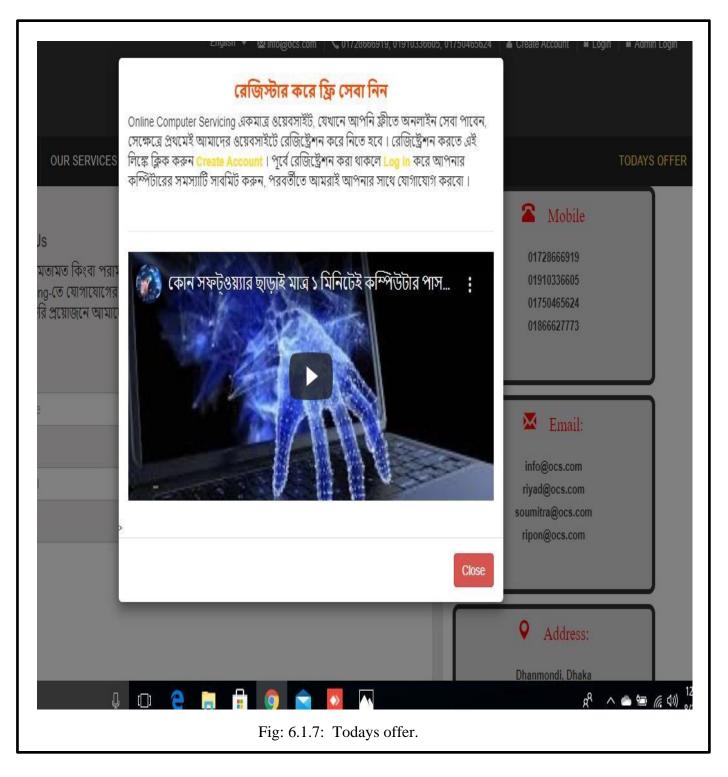

This figure 6.1.7 is today offer of website. If you are registration offer day then you will get free services for first time.

6.2 User Sign Up And Login Panel

| HOME ABOUT OUR SER | VICES TRAINING CAREERS VIDEOS CONTACT US | TODAYS OFFER                                                                                                    |
|--------------------|------------------------------------------|----------------------------------------------------------------------------------------------------|
| Create a new Acc   | count                                    | নতুন অ্যাকাউন্ট খোলার<br>নির্দেশিকা                                                                                                    |
| *Name :            | Enter your name                          | ১. সমন্ত ফিল্ড যথাযথভাবে পুরণ করতে হবে                                                                                                    |
| *Mobile :          | Enter your mobile number                 | ২. পাসওয়ার্ড দেওয়ার ক্ষেত্রে শক্তিশালী পাসওয়ার্ড দিতে<br>হবে। এক্ষেত্রে Numeric(123), Capital letter(ABC),<br>Special Symbol("#I) ইত্যাদি ব্যবহার করা ভালো। |
| Email :            | riyadhossain715@gmail.com                | ৩. সঠিক ফোন নাম্বার দিন, কারণ পরবর্তীতে উক্ত ফোন<br>নাম্বারে যোগাযোগ করা হবে।                                                                                  |
| *Password :        |                                          | ৪. আপনার বাসার্ক্রম পর্যন্ত পৌছার জন্য ফুল অ্যাড্রেস<br>ব্যবহার করুন।                                                                                          |
| *Address :         |                                          |                                                                                                    |
|                    |                                          |                                                                                                    |
|                    | Submit                                   |                                                                                                    |
|                    | Submit                                   |                                                                                                    |
|                    | Fig: 6.2.1: Create account.              |                                                                                                    |
|                    |                                          |                                                                                                    |

This figure 6.2.1 is new user signup of website. Here have a name, mobile, email, password and address. At first need to fill up this page then submit this. That's why it will be complete create account.

| Online Computer Set   | rvicing      |                                | English + | ≌ info@ocs.co | om   ∿.0172886691                           | 19, 01910338808, 01750465824       | Create Account                       | 🖶 Login   🖶 Admin Login |
|-----------------------|--------------|--------------------------------|-----------|---------------|---------------------------------------------|------------------------------------|--------------------------------------|-------------------------|
| HOME ABOUT OU         | IR SERVICES  | TRAINING                       | CAREERS   | VIDEOS        | CONTACT US                                  |                                    |                                      | TODAYS OFFER            |
| Clie                  | ent login fo | orm                            |           |               | Login C                                     | criteria                           |                                      |                         |
| Mobile or Email       | Mobile or En | ail                            |           |               | লগ <b>-ইন কর</b> তে (<br>দিল।               | কাল প্রকার সমস্যার সন্মুখীল হলে "( | Online Computer Ser                  | vicing" যেৱলাইনে ফোন    |
| Password :            | Password     |                                |           |               |                                             |                                    |                                      |                         |
| CONTACT US            | Login        | CUSTOMER                       | SERVICE   |               | CORPORATIO                                  | DN .                               | WHY CHOOSE U                         | s                       |
| 💡 4/D Tallabag, Dhann | nondi, Dhaka | My Account                     |           |               | About us                                    |                                    | <ul> <li>Non-profit organ</li> </ul> | izations                |
| 01728666919, 0191     | 0336605      | Order Histo     FAQ            | ny.       |               | <ul><li>Location</li><li>Services</li></ul> |                                    | Free Service     Online Service/     | Home Service            |
| info@ocs.com          |              | Special Offe                   | ers       |               | <ul> <li>Our Happy C</li> </ul>             | Clients                            | <ul> <li>Lower Cost for S</li> </ul> | Servicing Charge        |
|                       |              | <ul> <li>Help Cente</li> </ul> |           |               | <ul> <li>Advanced Set</li> </ul>            | earch                              | <ul> <li>Support 24*7</li> </ul>     |                         |
| f 🗾 🔼                 |              |                                |           |               |                                             |                                    |                                      | Copyright © 2020        |
|                       |              |                                | ]         | Fig: 6.2      | 2.2: Login                                  | n.                                 |                                      |                         |

This figure 6.2.2 is user login of website. Here have a mobile or email and password. Then click login. That's why it will be log in and user can see their all function.

|                                               |                                                             |                                                   |                                                          |           |        | Englis                                  | ih 👻 🖾 info@ocs.co | m <b>\\$</b> 0172866691          | 9, 01910336605, (                            | 01750465624 Logout |
|-----------------------------------------------|-------------------------------------------------------------|---------------------------------------------------|----------------------------------------------------------|-----------|--------|-----------------------------------------|--------------------|----------------------------------|----------------------------------------------|--------------------|
|                                               | <b>i</b> –                                                  |                                                   |                                                          |           |        |                                         |                    |                                  |                                              |                    |
|                                               |                                                             |                                                   |                                                          |           |        |                                         |                    |                                  |                                              |                    |
| HOME                                          | ABOUT                                                       | OUR SERVICES                                      | TRAINING                                                 | CAREERS   | VIDEOS | CONTACT US                              | DASHBOARD          | ORDER NOW                        | PROFILE                                      | TODAYS OFFER       |
|                                               |                                                             |                                                   |                                                          |           |        |                                         |                    |                                  |                                              |                    |
|                                               |                                                             |                                                   |                                                          |           | Client | Dashboard                               |                    |                                  |                                              |                    |
|                                               |                                                             | ooolo                                             |                                                          |           |        |                                         |                    |                                  |                                              |                    |
| Hello F                                       | Rivad Hos                                                   | SSalli                                            |                                                          |           |        |                                         |                    |                                  |                                              |                    |
|                                               | Riyad Hos<br>e welcome to                                   |                                                   | board.                                                   |           |        |                                         |                    |                                  |                                              |                    |
|                                               | 10 10                                                       | myitbd Client Dash                                | board.                                                   |           |        |                                         |                    |                                  |                                              |                    |
| You are                                       | e welcome to                                                |                                                   | board.                                                   |           |        |                                         |                    |                                  |                                              |                    |
| You are                                       | e welcome to<br>order List                                  |                                                   | board.<br>Service Name                                   |           | Amount | Problem N                               | lessage            | Order Ti                         | me                                           | Status             |
| You are<br>Your o                             | e welcome to<br>order List                                  | myitbd Client Dash                                |                                                          |           | Amount | Problem N                               | lessage            | Order Ti                         | me                                           | Status             |
| You are<br>Your o                             | e welcome to<br>order List                                  | myitbd Client Dash                                |                                                          |           | Amount | Problem N                               | lessage            | Order Ti                         | me                                           | Status             |
| You are<br>Your o                             | e welcome to<br>order List<br>I 0                           | myitbd Client Dash                                |                                                          | SERVICE   | Amount | Problem N                               |                    | 1000000                          | me<br>:HOOSE US                              | Status             |
| You are<br>Your o<br>Serial                   | e welcome to<br>order List<br>I 0<br>DT US                  | myitbd Client Dash                                | Service Name                                             |           | Amount |                                         |                    | WHY C                            |                                              |                    |
| You are<br>Your o<br>Serial<br>CONTACT        | e welcome to<br>order List<br>I 0<br>CT US<br>D Tallabag, D | myitbd Client Dash<br>rder Id<br>Yhanmondi, Dhaka | Service Name<br>CUSTOMER                                 | t         | Amount | CORPORATIO                              |                    | WHY C                            | CHOOSE US                                    |                    |
| You are<br>Your o<br>Serial                   | e welcome to<br>order List<br>I 0<br>CT US<br>D Tallabag, D | myitbd Client Dash<br>rder Id                     | Service Name<br>CUSTOMER<br>• My Accoun                  | t         | Amount | CORPORATIO                              |                    | WHY C<br>• Nor<br>• Fre          | CHOOSE US                                    | Tons               |
| You are<br>Your o<br>Serial<br>Q 4/D<br>0 017 | e welcome to<br>order List<br>I 0<br>CT US<br>D Tallabag, D | myitbd Client Dash<br>rder Id<br>Yhanmondi, Dhaka | Service Name<br>CUSTOMER<br>• My Accoun<br>• Order Histo | nt<br>ory | Amount | CORPORATION<br>• About us<br>• Location | ON                 | WHY C<br>• Nor<br>• Fre<br>• Onl | CHOOSE US<br>-profit organizati<br>e Service | ons<br>1e Service  |

This figure 6.2.3 is user dashboard of website. Here have a customer order list. Here will be serial no, order id, service name, amount, problem message, order time, status.

20

©Daffodil International University

# **6.3 Admin Panel Interface**

| Online Computer Servicing | English +                      | 월 info@oca.com   또 01723808918, 019103380 | 955, 01750495824   🎍 Create Account   🖶 Login   🖷 Admin Login |
|---------------------------|--------------------------------|-------------------------------------------|---------------------------------------------------------------|
| HOME ABOUT OUR SERVICES   | TRAINING CAREERS               | VIDEOS CONTACT US                         | TODAYS OFFER                                                  |
| CONTACT US                | Email<br>Enter y<br>Passwor    | Admin Login                               | WHY CHOOSE US                                                 |
|                           | Order History                  | Location                                  | Free Service                                                  |
| 01728666919, 01910336605  | • FAQ                          | Services                                  | Online Service/ Home Service                                  |
| info@ocs.com              | Special Offers     Help Center | Our Happy Clients     Advanced Search     | Lower Cost for Servicing Charge     Support 24*7              |
| f 💌 🔼                     |                                |                                           | Copyright © 2020                                              |
|                           | F                              | ig: 6.3.1: Admin logi                     | in.                                                           |

This figure 6.3.1 is admin log in of website. Here have an email and password. At first need to fill up this page then log in this. That's why it will be complete log in. If admin forget their password then click forget your password and recover password.

| Ξ                  |                      |                  | Riyad Hossain |
|--------------------|----------------------|------------------|---------------|
| 0                  | 0                    | 0                | 0             |
| Request Orders     | Pending Orders       | Completed Orders | Total Income  |
| More info <b>O</b> | More info ©          | More info ©      | More info ©   |
| 0                  | 0                    | 0                |               |
| Balance            | Total Employee       | Total Client     |               |
| More info ©        | More info ©          | More info ©      |               |
|                    | Fig: 6.3.2: Admin lo | ogin dashboard.  |               |

This figure 6.3.2 is admin log in dashboard of website. Here have a request order, pending order, complete order, total income, balance, total employee and total client.

# 6.4 Other details

| আপনি যদি আইটিতে নির্দিষ্ট কোনো বিষয়ে খুব ডালো পারদর্শী হন, তাহলে যোগ দিতে<br>পারেন Online Computer Servicing -তে। আমাদের সাথে যোগদানের জন্য প্রথমে<br>নিচের ফর্মাটি পূরণ করে, আপডেট CV attach করতে হবে এবং সবশেষে Submit দিন,<br>আপনার কাজ শেষ।<br>বি.দ্রঃ যোগ্য প্রার্থীকে ফোন কল/ইমেইলের মাধ্যমে ডাইডার জন্য কল করা হবে। |
|----------------------------------------------------------------------------------------------------|
| Send Your CV                                                                                                    |
| La Full Name                                                                                                    |
| C Mobile Number                                                                                                    |
| Email Adress                                                                                                    |
| Date of Birth                                                                                                    |
| mm/dd/yyyy                                                                                                    |
| Please Select Option                                                                                                    |
| Please Attach Your Update CV (PDF Format)                                                                                                    |
| Choose File No file chosen                                                                                                    |
| Submit                                                                                                    |
| Fig : 6.4.1: Career.                                                                                                    |

This figure 6.4.1 is our services of website. Here have a career support. If you want to work with us than you can provide us your CV. We are justify your CV. If you are qualified then we will be knock you.

| 8 10                     |                                                                                                    |                                         | English +                         | ₩ info@ocs.cc | m 0172808091                     | 9, 01910335605, 01750465624  | Create Account                      | 🔒 Login 📄 🔒 Admin Log   |
|--------------------------|----------------------------------------------------------------------------------------------------|-----------------------------------------|-----------------------------------|---------------|----------------------------------|------------------------------|-------------------------------------|-------------------------|
| Online Co                | omputer Servicing                                                                                       |                                         |                                   |               |                                  |                              |                                     |                         |
| HOME A                   | BOUT OUR SERVICES                                                                                       | TRAINING                                | CAREERS                           | VIDEOS        | CONTACT US                       |                              |                                     | TODAYS OF               |
| Abou                     | ut Online Compute                                                                                       | er Servicin                             | g                                 |               |                                  |                              |                                     |                         |
| করে কলি<br>সমাধান হ<br>+ | Computer Servicing-এর পক্ষ (মর্<br>গউটার সমস্যা সংক্রান্ত অললাইলে জি<br>বে অভি ক্লভ, যা আপদার সময় ও হা | (সবা পাবেল । এছা।<br>ম বাঁচাবে । আমরা অ | ড়াও আগদার কশি<br>াহি শুধুমার আগদ | লউটারের যেকো  | লা সম্পা। সমাধালের ব             | চল্য, Online Computer Servic | ing টীম পৌছে যাৰে আ                 | প্ৰাৱ বড়িিভ এবং সম্পার |
| CONTACT L                |                                                                                                    | CUSTOMER                                | SERVICE                           |               | CORPORATIO                       | N                            | WHY CHOOSE I                        | JS                      |
| • 4/D Ta                 | allabag, Dhanmondi, Dhaka                                                                               | My Account                              |                                   |               | <ul> <li>About us</li> </ul>     |                              | <ul> <li>Non-profit orga</li> </ul> | nizations               |
| 01728                    | 3666919, 01910336605                                                                                    | Order Histo     FAQ                     | IY.                               |               | Location     Services            |                              | Free Service     Online Service     | Home Service            |
| info@                    | ocs.com                                                                                                 | Special Off                             | ers                               |               | Our Happy C                      | lients                       | Lower Cost for                      | Servicing Charge        |
|                          |                                                                                                    | Help Cente                              | f                                 |               | <ul> <li>Advanced Set</li> </ul> | earch                        | <ul> <li>Support 24*7</li> </ul>    |                         |
| f ⊻                      | 3                                                                                                    |                                         |                                   |               |                                  |                              |                                     | Copyright © 202         |
|                          |                                                                                                    |                                         | Fi                                | g: 6.4.2:     | About.                           |                              |                                     |                         |

This figure 6.4.2 is about of website. About function have elaborately discus of which way we are using for online computer servicing.

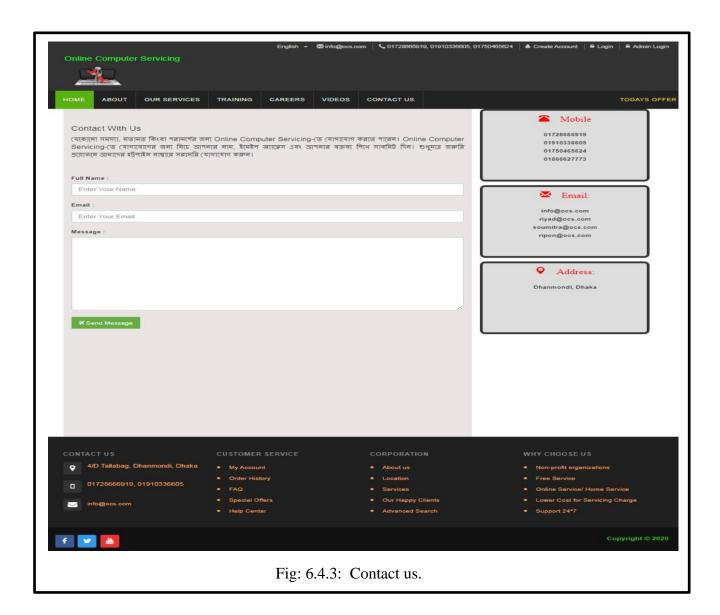

This figure 6.4.3 is contact of website. Here have a contact number, email and address for contact us. You can submit your problem via contact page. First you can give your name then your email and you write your message for solving problem.

#### 6.5 Future Plan

- Necessity Increase workplaces.
- Necessity incorporate printing decision.
- > Necessity make a graphical arrangement.

- > Necessity convey this website on the web.
- > Necessity wipe out all the limitations.

#### **CHAPTER 7 CONCLUSION**

#### 7.1 Conclusion

The vast majority of us may completely accept that our lives have changed with the emergence of PCs. For different personal purposes, the vast majority of us prefer to sit on our PCs and workstations for long hours. Yet, what happens at some point that divides your device or laptop and needs a fix? For those people who are uncertain about whom to believe, PC repair may be a cerebral discomfort. If you are located in and across the territories of North London and Core, there are various PC repairs, Computer conservation, Wired, and Wireless Networking arrangements, and a few other IT-empowered administrations that will get you out of organizations! Some businesses have used extensive professionals who have been providing their forms of assistance for more than 10 years now. Such organizations have modes of PC repair aid, arranging similar and so on benefits at affordable rates, and additionally available on-site repair offices, depending on the probability. Most businesses, corporations, private, and government departments use their administrations. There is also an agency that reacts to a customer's inquiries within a day. The specialists from these organizations situated in and around Hearts are solid and have loads of involvement with diagnosing all assortments of PC issues. They are set up to help you if your PC has issues with updating, is running gradually, or has stopped working totally! Organizations like Removing Viruses, Spy Wares, Installation of Broadband, Wireless and Wired Network set-up, Upgrading the PC's/PCs; Device Configuration, Data Recovery for Notebooks, File Transfers, Laptop Revision, Made-toarrange PCs, Network Restoration, and additional related computing resources are available. Apart from the necessary PC and laptop repair, detail by detail record is documented here on which these organizations can benefit from all you can.

Trouble Firing, Fault-discovering, Offer product and Mail product Removal, LAPTOP Running Slow, Orange Screen Errors, Dead Computers, Registry-fix, Hardware Installation, Hardware Diagnostics, Software Diagnostics, Computer Maintenance, System Valet, river Glitches, DLL Errors, etc. The capacity of Remote Access How about a middle where one can get moment utilization of their PCs at their home or office regardless of whether progressing! Suppose you should even get to their critical computers for office staff! Indeed, you can get to or theoretically interact with their PCs remotely through the Online Access Facilities provided by these organizations. Perhaps you have the ability for individuals working under you to send and exchange files, indexes, letters, services, etc. In any case, as advancing. Likewise, clients and peers will get linked.

#### **CHAPTER 8 REFERENCE**

26

[1] "Desktop and Laptop Repair" at: https://t.ly/vgUw by Michael Cummins of Computer Assistant Wednesday, March 24, 2010

[2] "Advantages of Online PC Repair Services" at: <u>https://t.ly/nTTW</u>, 2011.

[3] "Data Back Up Online" at: <u>http://www.computerassistant.com/articles/backup-data-recovery/importance-of-data-backup.aspx</u> by Michael Cummins of Computer Assistant Tuesday, April 6, 201

[4] "ONLINE REMOTE COMPUTER SUPPORT" at: <u>https://t.ly/PIg6</u> by Robert Lemos, FEB 10, 2012 12:25 PM.

- [5] "Replace Motherboard" at: <u>https://t.ly/6vEC</u> by John Poole of Computer Assistant Thursday, May 20, 2010
- [6] "repair your laptop online" at: <u>http://www.computerassistant.com/articles/computer-setup-desktop-and-laptop-repair/four-things-toconsider-laptop-repair.aspx</u> by Michael Cummins of Computer Assistant Wednesday, March 31, 2010